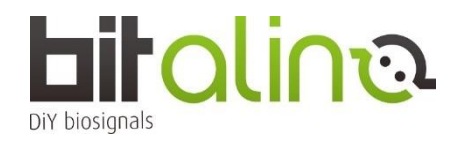

## **<BIT シリーズの使い方>**

①OpenSignals ソフトウェアを、ご自身の PC にダウンロードしインストールをしてください。 <https://bitalino.com/en/software>

②バッテリーの電源スイッチを ON にしてください。

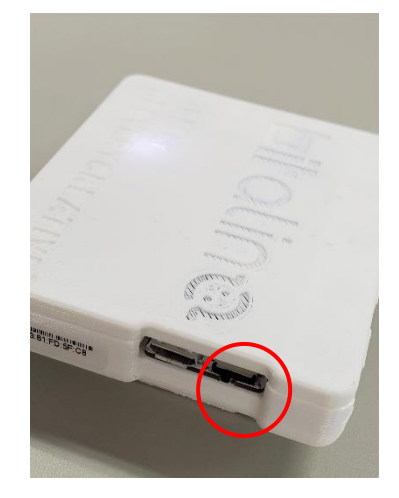

③OpenSignals を起動した後、サーチボタンをクリックして BITalino を探してください。

④BITalino が有効になっている(=ENABLE ボタンが青色になっている)ことを確認したら使用開始です。

注:BITalino のアナログポートは全部で 6CH あります。(裏面に A1~A6 と記載があります。) そのうちの 4CH までご利用される際は、分解能は 10bit での計測は可能です。 しかし、5CH 以上を使う場合、1CH~4CH は 10bit ですが、5CH~6CH の分解能は 6bit となります。ご注意ください。

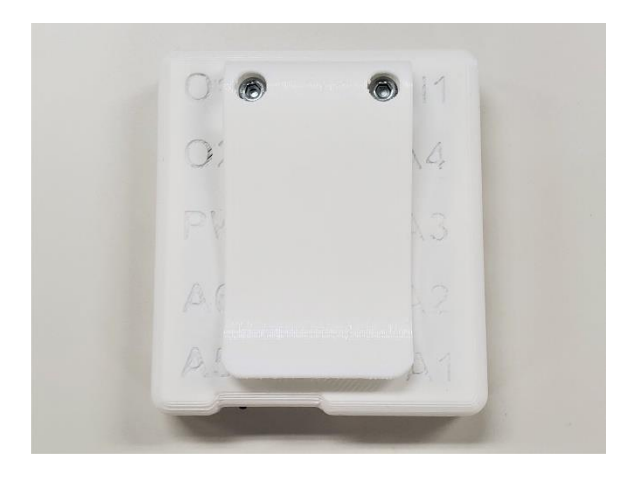

- ‣ソフトウェアの詳しいユーザーマニュアルは、こちらからダウンロードできます。 https://www.downloads.plux.info/OpenSignals/OpenSignals-Manual.pdf
- ‣チュートリアル

http://bitalino.com/en/learn/tutorials

‣FAQ

http://bitalino.com/en/support/faq

‣フォーラム

http://forum.bitalino.com/

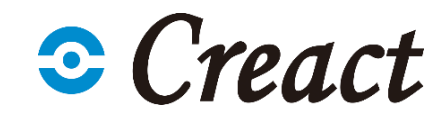

2 2 アキスト・画像等の無断転載・無断使用を禁じます